MAYO. SLIGO AND LEITRIM EDUCATION AND TRAINING BOARD

## Drumshanbo Vocational School

Telephone: Office 071 – 9641085 Website: www.dvs.ie email: info@dvs.ie

Principal:

Mr. Martin Fallon B.Sc., M.Ed.

email: martinfallon@msletb.ie

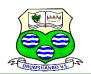

Deputy Principal: Mr. Sean Wynne M.I., M.A.

Seanwynne@msletb.ie

## **How To Access Microsoft Teams On PS4**

- 1. Go to your console's Library and choose the option for games and applications.
- 2. Select Applications and start up the **PS4** web browser.
- 3. Type Microsoft **Teams** in the browser and then log in to your account via your username and password.

## How to access Teams on Xbox

- 1. Plug a keyboard into the Xbox port or use the controller
- 2. Go to "my games and apps"
- 3. Find Microsoft Edge and select. (You may need to download this from the game store)
- 4. Type in <a href="www.office365.com">www.office365.com</a>
- 5. Log in as you would at school to office 365 (username & password)
- 6. You can access your work including Microsoft Teams

You can find links to useful demos on our web-site: www.dvs.ie